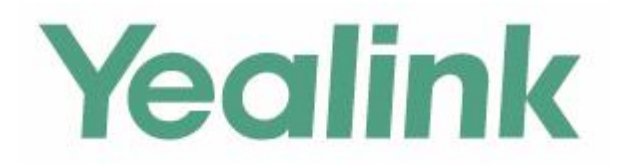

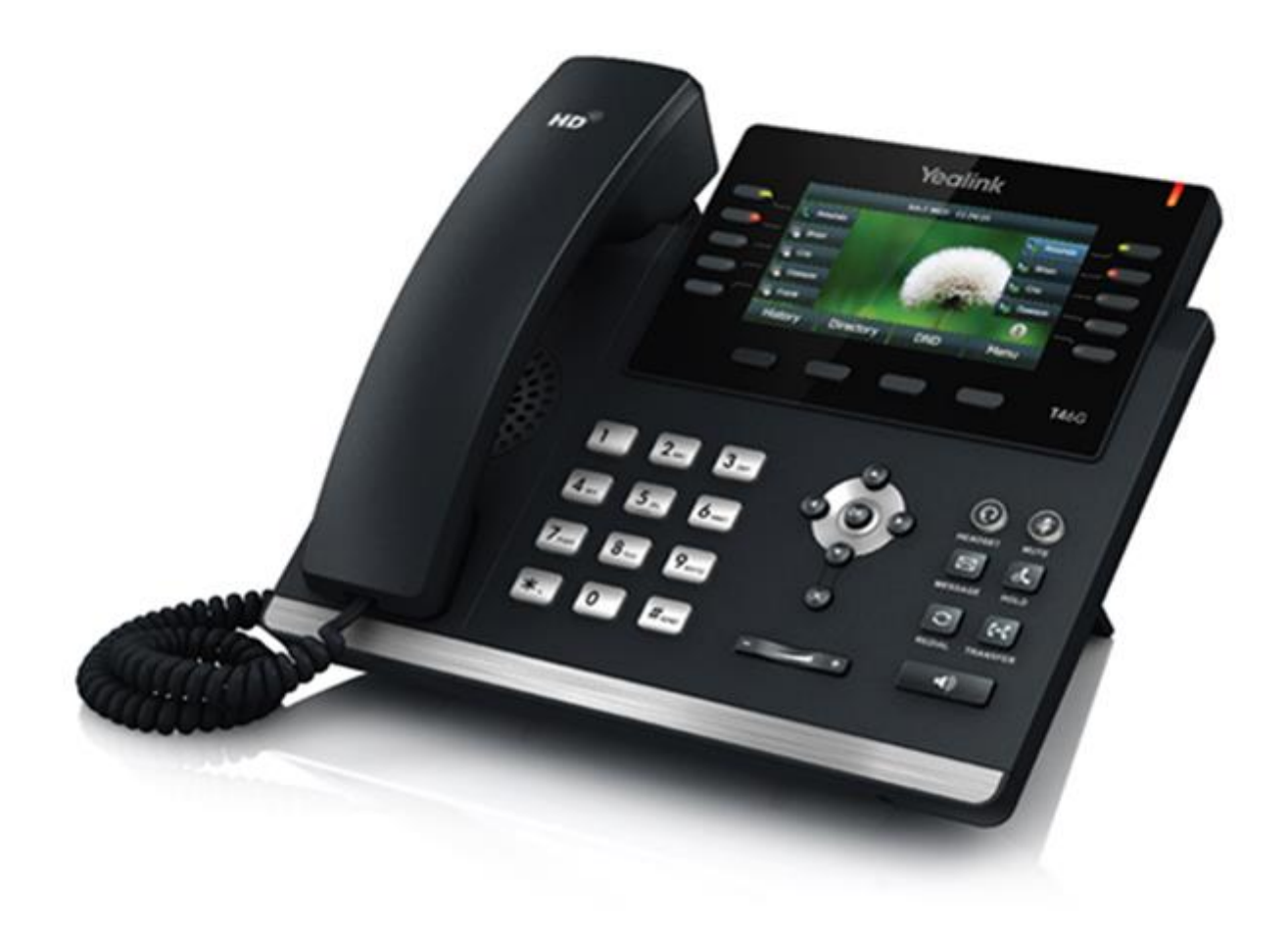

# **Guida per l'utente del telefono IP SIP-T46G Gigabit Color Yealink**

# **Panoramica**

Questo capitolo offre una panoramica sul telefono IP SIP-T46G IP. Tra gli argomenti affrontati vi sono:

- [Istruzioni sui componenti hardware](#page-1-0)
- [Istruzioni delle icone](#page-3-0)
- [Istruzioni dei LED](#page-5-0)
- [Interfaccia utente del telefono](#page--1-0)

Per ulteriori informazioni o assistenza per il nuovo telefono, rivolgersi all'amministratore di sistema.

# <span id="page-1-0"></span>**Istruzioni sui componenti hardware**

I principali componenti hardware del telefono IP SIP-T46G sono lo schermo LCD e la tastiera.

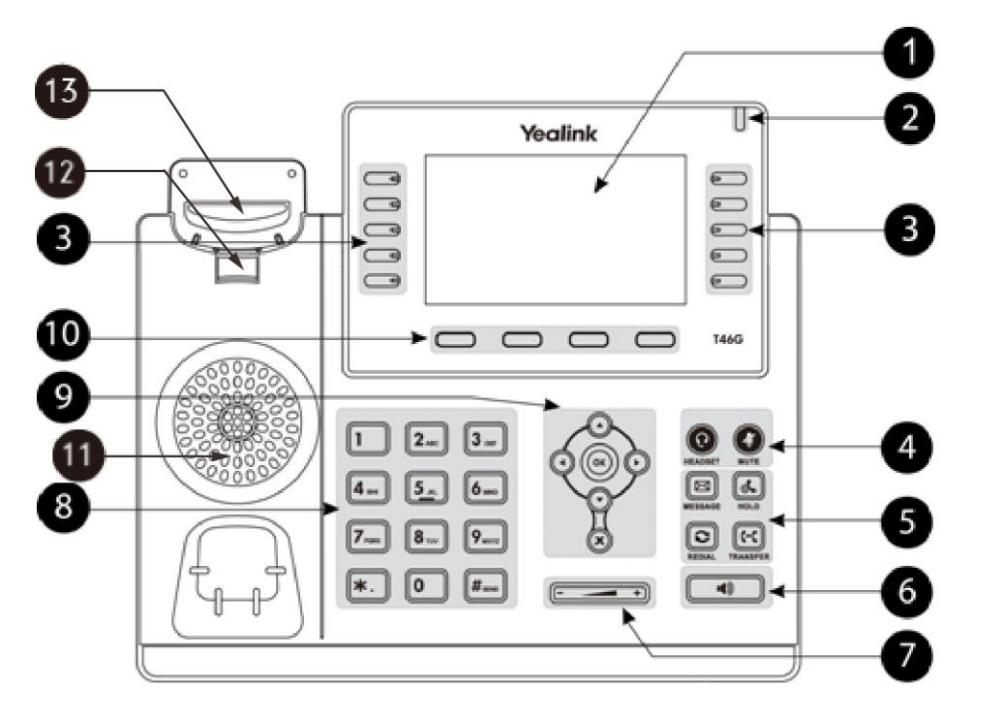

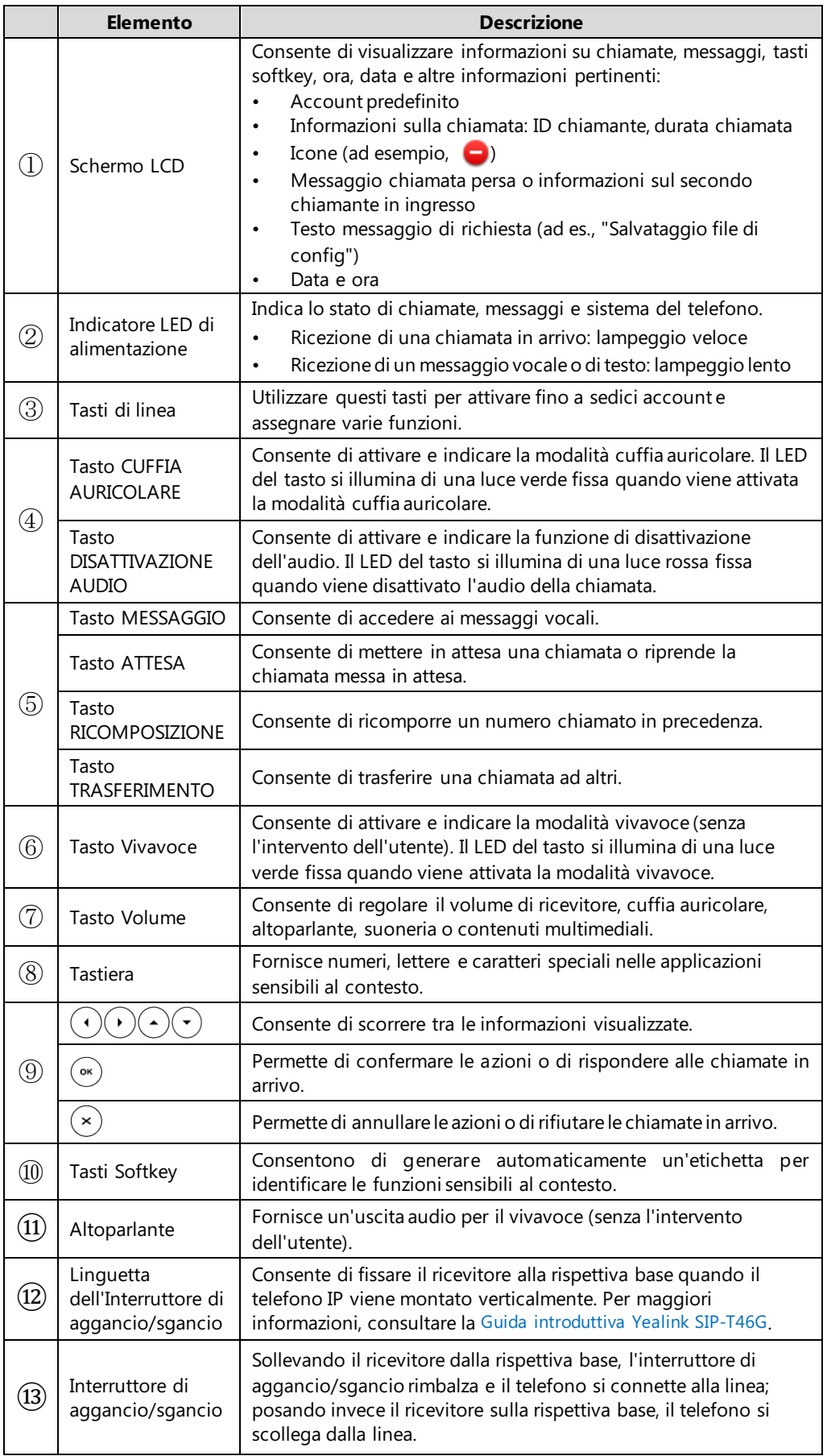

Istruzioni per i componenti hardware del telefono IP SIP-T46G:

# <span id="page-3-0"></span>**Istruzioni delle icone**

# **Icone di stato delle funzioni**

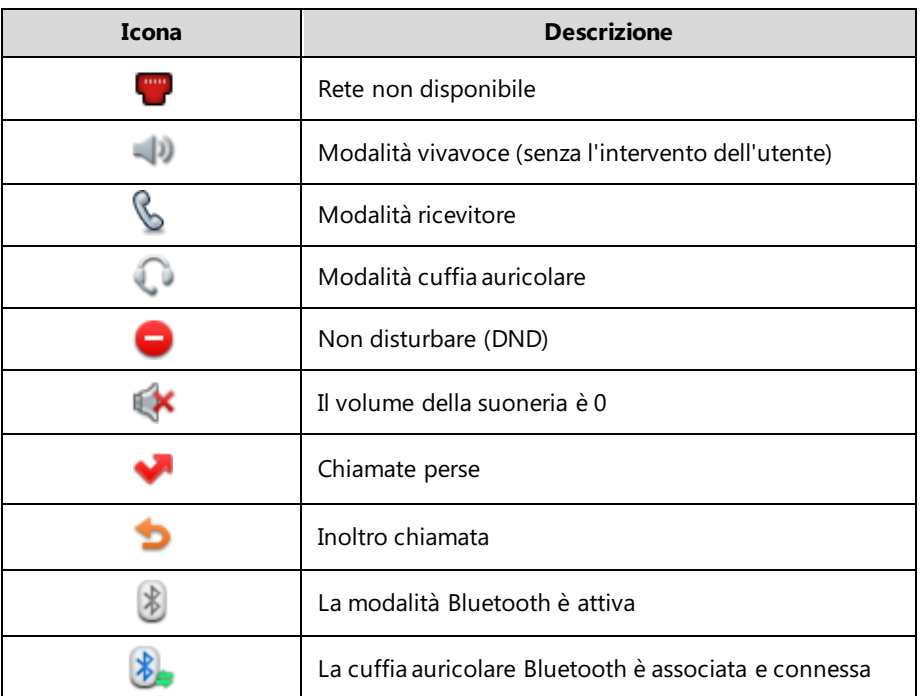

Nella seguente tabella vengono descritte le icone visualizzate nella barra di stato:

# **Icone dei tasti di linea**

**Indicatori icone** (associati alle funzioni del tasto di linea)

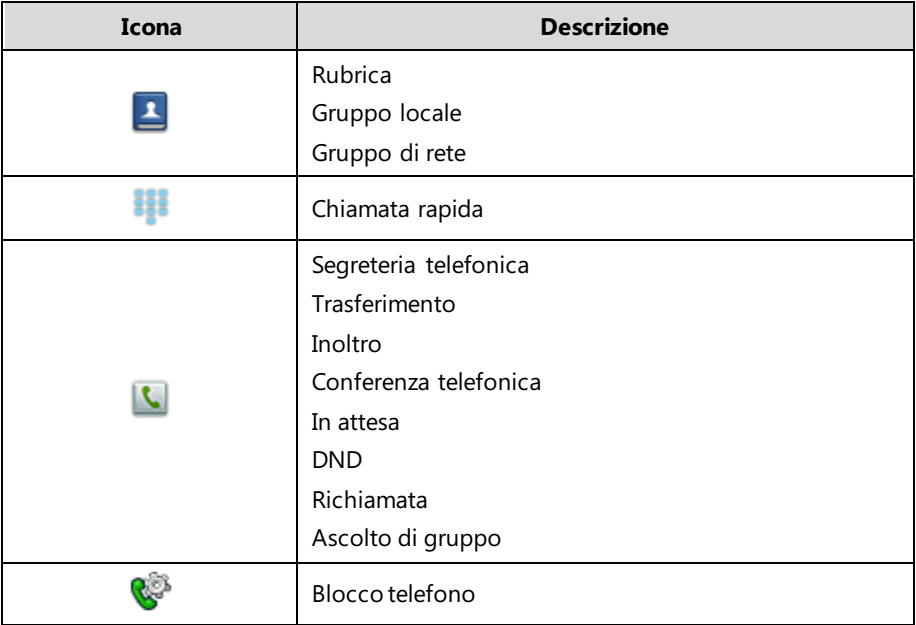

#### **Indicatori icone** (associati alla linea)

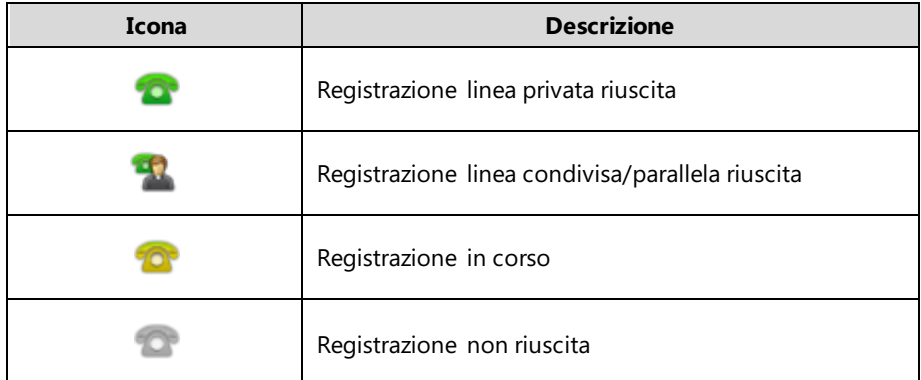

# **Altre icone**

**Indicatori icone** (associati al registro chiamate)

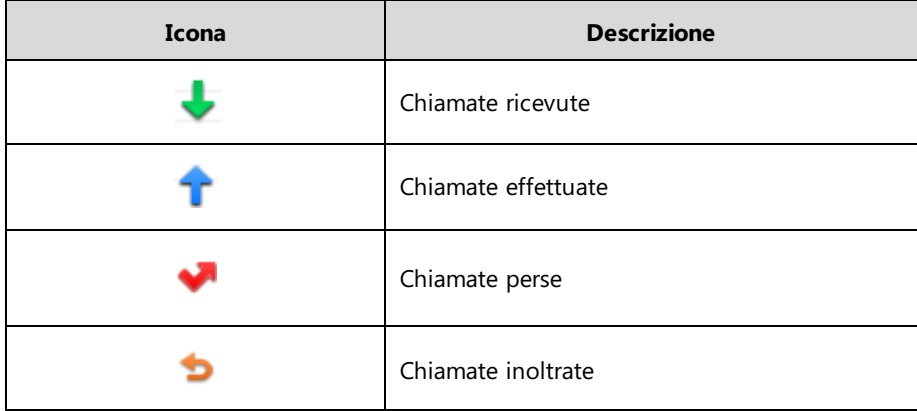

#### **Indicatori icone** (associati al contatto)

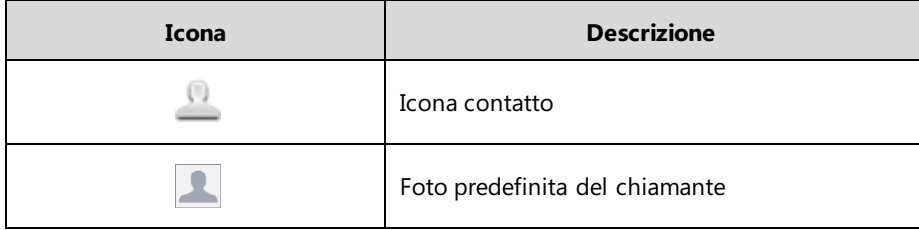

# <span id="page-5-0"></span>**Istruzioni dei LED**

#### **Indicatore LED di alimentazione**

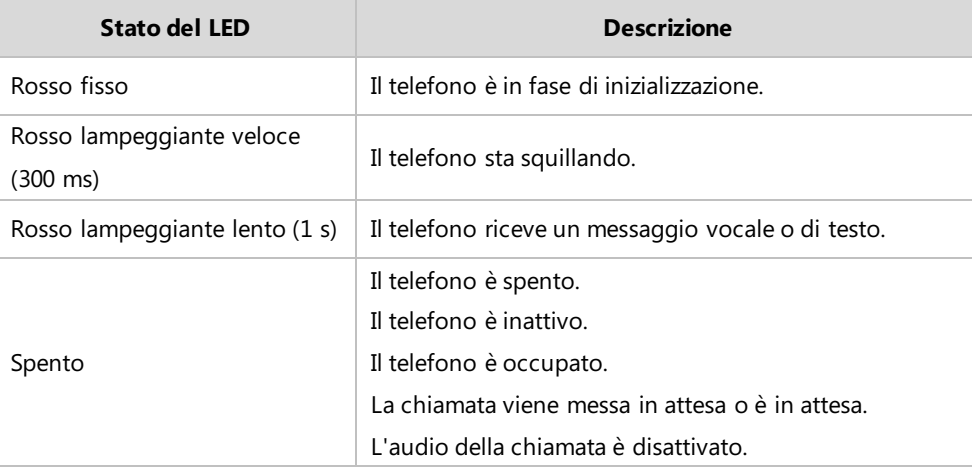

#### **LED del tasto di linea**

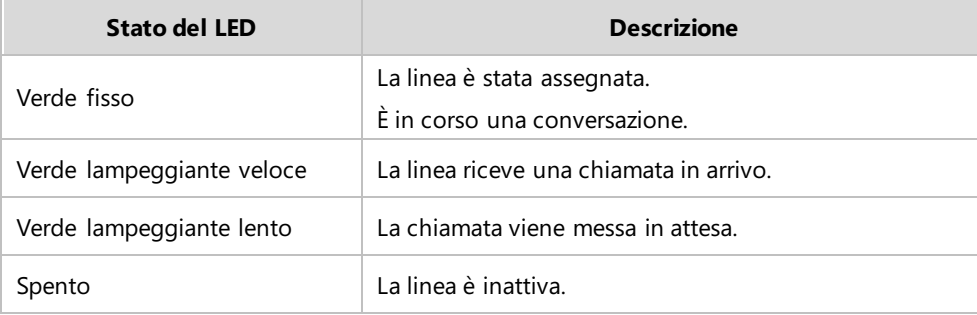

**LED del tasto di linea** (utilizzato come tasto di cambiamento pagina)

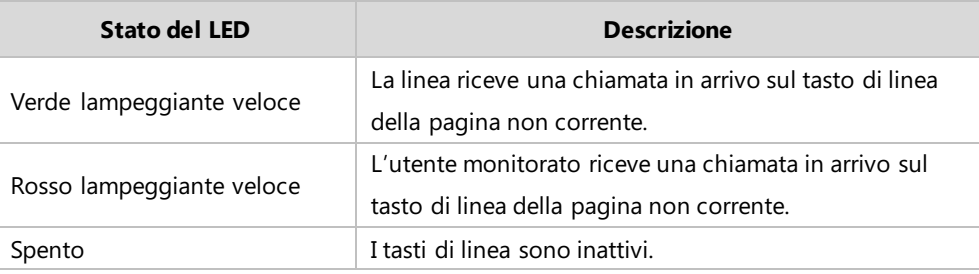

**Nota** Nella tabella di cui sopra vengono descritti gli stati predefiniti del LED. Gli stati dell'indicatore LED di alimentazione sono configurabili. Per maggiori informazioni, contattare l'amministratore di sistema.

# **Stato del telefono**

Le informazioni disponibili sullo stato del telefono includono:

- Stato della rete (ad es., stato IPv4, modalità IP e indirizzo MAC).
- Stato del telefono (ad es., nome del prodotto, versione hardware, versione firmware, ID del prodotto, indirizzo MAC e stato del certificato del dispositivo).
- Stato dell'account (ad es., stato di registrazione degli account SIP).

#### **Per visualizzare lo stato del telefono:**

- **1.** Premere  $(\infty)$  o premere **Menu->Status**.
- **2.** Premere  $\odot$  o  $\odot$  per scorrere l'elenco e visualizzare le informazioni specifiche.

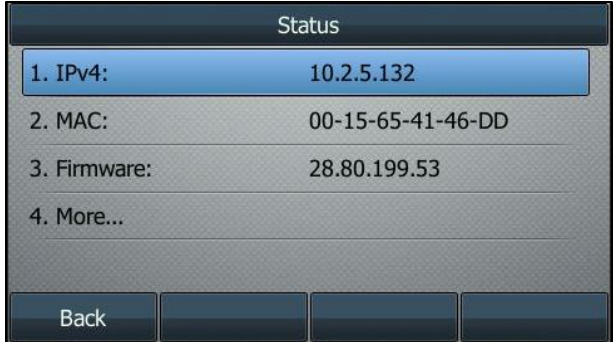

### **Registrazione**

Generalmente, il telefono viene installato con molti altri telefoni. L'amministratore di sistema configura previamente i parametri del telefono in modo tale, che dopo il suo avvio, il telefono venga registrato e sia pronto all'uso. Il telefono IP SIP-T46G supporta fino a 16 account.

# **Schermata inattiva**

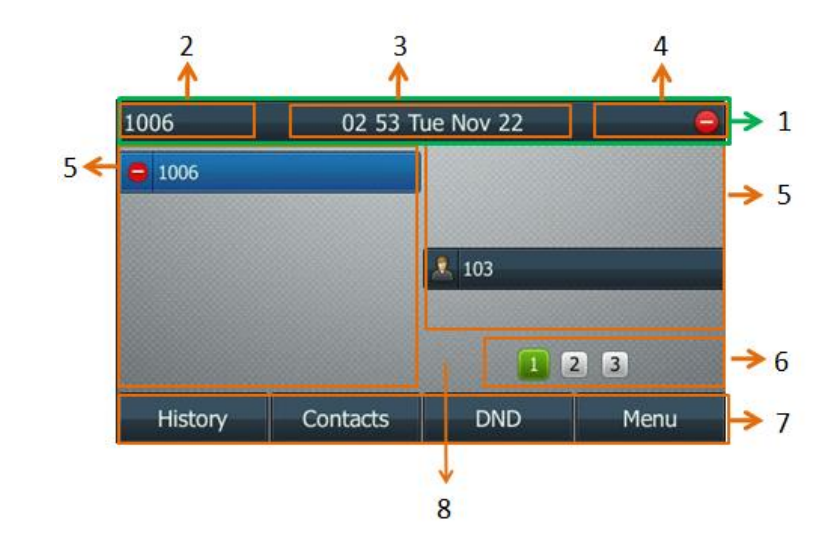

Se l'avvio del telefono è avvenuto correttamente, la schermata LCD inattiva viene visualizzata come di seguito.

#### **Descrizione schermata inattiva:**

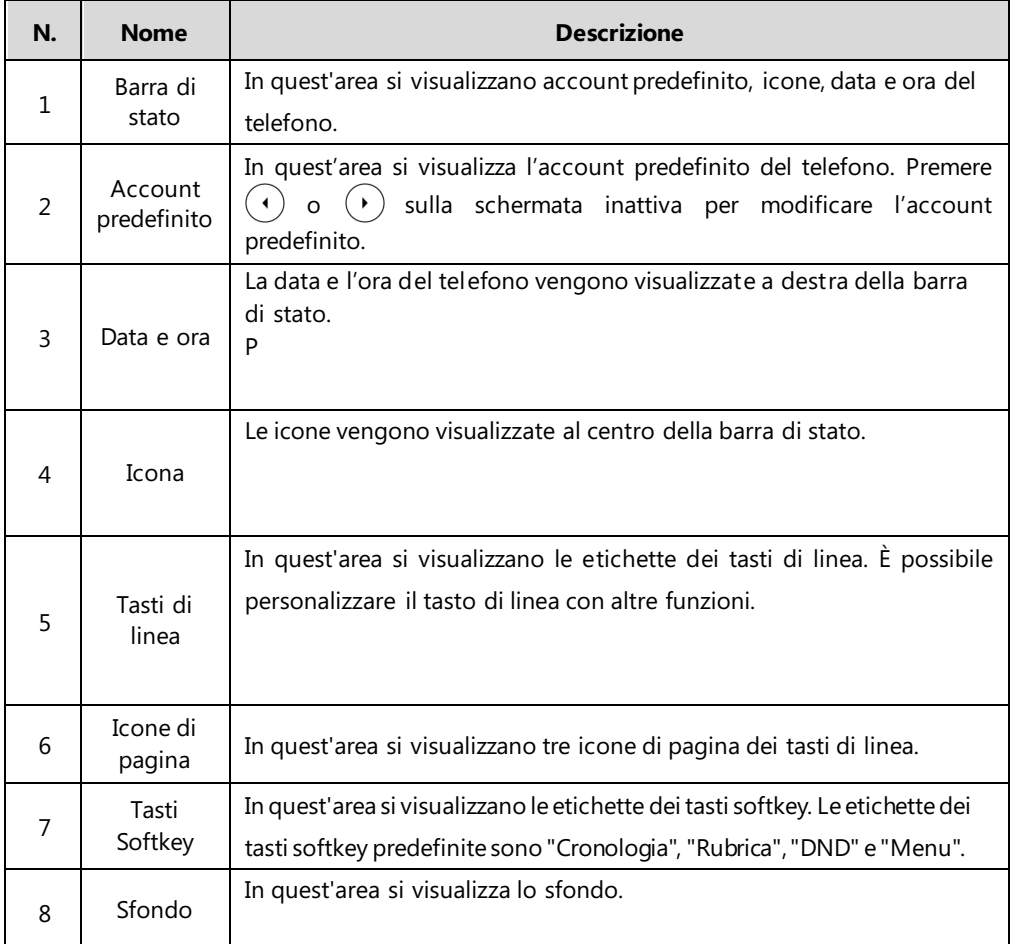

# **Funzioni chiamata di base**

Il telefono IP SIP-T46G è stato progettato per poter essere facilmente utilizzato come un normale telefono su una rete telefonica pubblica commutata (PSTN). Consente di effettuare chiamate, rispondere alle chiamate, trasferire una chiamata o svolgere una conferenza telefonica.

Questo capitolo fornisce le istruzioni operative di base per il telefono IP SIP-T46G. Tra gli argomenti affrontati vi sono:

- [Esecuzione chiamate](#page-8-0)
- [Modalità di risposta alle chiamate](#page-10-0)
- [Conclusione chiamate](#page-12-0)
- [Ricomposizione numeri di telefono](#page-12-1)
- [Richiamata](#page-12-2)
- [Disattivazione dell'audio di una chiamata](#page-13-0)
- [Attesa/Ripristino di una chiamata](#page-14-0)
- [Non disturbare \(DND\)](#page-14-1)
- [Inoltro chiamata](#page--1-1)
- [Trasferimento di chiamata](#page-16-0)
- [Conferenza in rete](#page-17-0)

Per ulteriori informazioni o assistenza per il nuovo telefono, rivolgersi all'amministratore di sistema.

# <span id="page-8-0"></span>**Esecuzione chiamate**

Con il telefono IP SIP-T46G è possibile effettuare una chiamata in una delle tre seguenti modalità:

- Utilizzando il ricevitore
- Utilizzando il vivavoce
- Utilizzando la cuffia auricolare

È anche possibile comporre prima il numero di telefono e scegliere successivamente la modalità di chiamata che si desidera effettuare.

I

**I T**

Durante una chiamata, è possibile alternarsi tra le modalità vivavoce, cuffia auricolare e ricevitore premendo il tasto Vivavoce, il tasto CUFFIA AURICOLARE o sollevando il ricevitore.

Sullo schermo LCD sono visualizzate la durata della chiamata attiva e le informazioni del sito remoto (nome o numero di telefono). Ad esempio, come mostrato nella figura di seguito, la chiamata a "Tom" (numero di telefono: 1040) è durata 19 secondi.

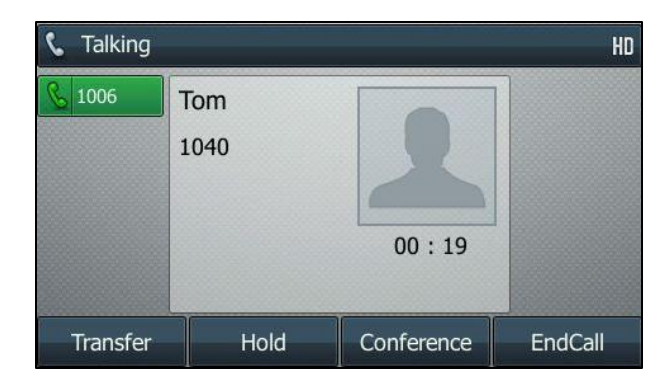

#### **Per effettuare una chiamata utilizzando il ricevitore:**

- **1.** Ricevitore sollevato.
- **2.** Digitare il numero di telefono desiderato sulla tastiera.
- **3.** Premere  $(\infty)$ ,  $\|\#_{\text{sum}}\|$  o il tasto softkey **Send**.

Il tasto # è configurato come tasto di invio per impostazione predefinita; anche il tasto \* può essere configurato come tasto di invio oppure è possibile non impostare nessuno dei due. Per maggiori informazioni, contattare l'amministratore di sistema.

#### **Per effettuare una chiamata utilizzando la modalità vivavoce senza l'intervento dell'utente:**

Attenersi a una delle seguenti modalità:

Con il ricevitore agganciato, premere  $\text{①}$  o il tasto di linea per ottenere un segnale di linea.

Digitare il numero di telefono desiderato sulla tastiera.

Premere  $(\infty)$ ,  $\left[\frac{\text{H}_{\text{sum}}}{\text{H}_{\text{sum}}} \right]$  o il tasto softkey **Send**.

- Con il ricevitore agganciato, digitare il numero di telefono desiderato utilizzando la tastiera. Premere  $\boxed{\longrightarrow}$ ,  $\boxed{\parallel \#_{\text{smol}} \rrbracket}$ ,  $\boxed{\circ\kappa}$  o il tasto softkey **Send**.

#### **Per effettuare una chiamata utilizzando la cuffia auricolare:**

Attenersi a una delle seguenti modalità:

Con la cuffia auricolare opzionale collegata, premere  $\left( \mathbf{Q} \right)$  per attivare la modalità cuffia auricolare.

Premere il tasto di linea per ottenere un segnale di linea.

Digitare il numero di telefono desiderato sulla tastiera.

Premere  $(\infty)$ ,  $\left[\!\left( \#_{\text{sm}}\right]\!\right]$  o il tasto softkey **Send**.

Con la cuffia auricolare opzionale collegata, premere  $\left(\Omega\right)$  per attivare la modalità cuffia auricolare.

Digitare il numero di telefono desiderato sulla tastiera.

Premere  $(\infty)$ ,  $\|\#_{\text{smo}}\|$  o il tasto softkey **Send**.

Il telefono IP SIP-T46G è in grado di gestire più chiamate alla volta. Tuttavia, solo una chiamata attiva (la chiamata il cui audio è ad essa associato) può essere in corso in qualsiasi momento, mentre le altre chiamate vengono messe in attesa. Il telefono IP SIP-T46G è in grado di gestire un massimo di 50 chiamate alla volta.

#### **Per effettuare chiamate multiple:**

È possibile effettuare più di una chiamata sul telefono IP SIP-T46G. Per effettuare una nuova chiamata mentre è in corso una chiamata attiva, attenersi a una delle seguenti modalità:

Premere il tasto di linea. La chiamata attiva viene messa in attesa.

Digitare il numero di telefono desiderato sulla tastiera.

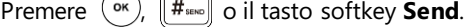

Premere  $\|\mathbf{\mathcal{K}}\|$  o il tasto softkey **Hold** per mettere in attesa la chiamata originale.

Premere il tasto softkey **NewCall**.

Digitare il numero di telefono desiderato sulla tastiera.

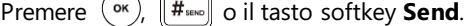

È possibile premere  $(\text{-})$  o  $(\text{-})$  per passare da una chiamata all'altra, quindi premere il tasto softkey **Resume** per recuperare la chiamata desiderata.

### <span id="page-10-0"></span>**Modalità di risposta alle chiamate**

Quando non si è impegnati in un'altra chiamata, è possibile rispondere a una chiamata in una delle tre seguenti modalità:

- Utilizzando il ricevitore
- Utilizzando il vivavoce
- Utilizzando la cuffia auricolare

#### **Modalità di risposta quando non si è impegnati in un'altra chiamata**

Sullo schermo LCD è sempre possibile visualizzare la durata e la destinazione della chiamata attiva.

#### **Per rispondere a una chiamata utilizzando il ricevitore:**

**1.** Ricevitore sollevato.

#### **Per rispondere a una chiamata utilizzando la modalità vivavoce senza l'intervento dell'utente:**

Attenersi a una delle seguenti modalità:

- Premere  $\boxed{\longrightarrow}$
- Con il ricevitore agganciato e la modalità cuffia auricolare disattivata, premere il tasto softkey **Answer**.
- Con il ricevitore agganciato e la modalità cuffia auricolare disattivata, premere il tasto di linea con l'indicatore LED di colore verde che lampeggia velocemente.

#### **Per rispondere a una chiamata utilizzando la cuffia auricolare:**

Attenersi a una delle seguenti modalità:

- Premere  $\left( Q\right)$ .
- Con la modalità cuffia auricolare attivata, premere il tasto softkey **Answer**.
- Con la modalità cuffia auricolare attivata, premere il tasto di linea con l'indicatore LED di colore verde che lampeggia velocemente.

#### **Rispondere quando si è impegnati in un'altra chiamata**

Se si è impegnati in una chiamata e arriva un'altra chiamata sul telefono, attenersi a una delle seguenti modalità:

- Premere il tasto softkey **Answer**.

La chiamata in arrivo viene ricevuta e la chiamata precedente viene messa in attesa.

Premere  $(\rightarrow)$  per accedere alla nuova chiamata.

Premere  $(\infty)$  o il tasto softkey **Answer**.

La chiamata in arrivo viene ricevuta e la chiamata precedente viene messa in attesa.

# <span id="page-12-0"></span>**Conclusione chiamate**

#### **Per concludere una chiamata:**

Attenersi a una delle seguenti modalità:

- Se si sta utilizzando il ricevitore, premere  $(\times)$ , il tasto softkey **EndCall** oppure riagganciare il ricevitore.
- Se si sta utilizzando la cuffia auricolare, premere  $(\star)$  o il tasto softkey **EndCall**.
- Se si sta utilizzando la modalità vivavoce, premere  $(\star)$ ,  $\boxed{\bullet}$  o il tasto softkev **EndCall**.

**Nota** Quando una chiamata viene messa in attesa, non è possibile premere  $(\star)$  per terminarla. Premere il tasto softkey **Resume** per riprendere la chiamata, quindi premere  $(\overrightarrow{x})$  per terminarla.

# <span id="page-12-1"></span>**Ricomposizione numeri di telefono**

#### **Per ricomporre l'ultimo numero chiamato dal telefono:**

**1.** Premere due volte  $\|\mathbf{C}\|$ 

Si prova a ricontattare l'ultimo numero chiamato.

#### **Per ricomporre un numero chiamato in precedenza dal telefono:**

- **1.** Premere  $\|\heartsuit\|$  quando il telefono rimane inattivo.
- **2.** Premere  $\widehat{(\cdot)}$  o  $\widehat{(\cdot)}$  per selezionare la voce desiderata dal registro delle chiamate effettuate, quindi premere  $\left[\bigodot\right]$  o il tasto softkey **Send**.

### <span id="page-12-2"></span>**Richiamata**

È possibile premere un tasto di richiamata per richiamare il numero dell'ultima chiamata in arrivo.

#### **Per configurare un tasto di richiamata:**

- **1.** Premere **Menu->Features->Programmable buttons**.
- **2.** Selezionare il tasto DSS desiderato.
- **3.** Premere  $\left( \cdot \right)$  o  $\left( \cdot \right)$  oppure il tasto softkey **Switch** per selezionare **Key Event** dal campo **Type**.
- **4.** Premere  $\overline{(\cdot)}$  o  $\overline{(\cdot)}$  oppure il tasto softkey **Switch** per selezionare **ReCall** dal campo **Key Type**.
- **5.** Immettere la stringa che viene visualizzata sullo schermo LCD nel campo **Label** (opzionale).

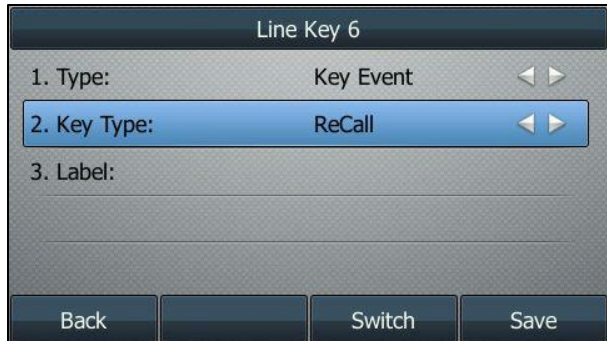

**6.** Premere il tasto softkey **Save** per accettare la modifica oppure il tasto softkey **Back** per annullare l'operazione.

# <span id="page-13-0"></span>**Disattivazione dell'audio di una chiamata**

È possibile disattivare il microfono del dispositivo audio attivo durante una chiamata attiva in modo da non farsi sentire dall'altro capo del telefono. La disattivazione dell'audio può essere applicata a tutte le modalità (ricevitore, cuffia auricolare e vivavoce).

#### **Per disattivare l'audio di una chiamata:**

**1.** Premere  $\blacklozenge$  durante una chiamata attiva.

Lo schermo LCD indica che l'audio della chiamata è ora disattivo. Il LED del tasto di disattivazione audio si illumina di rosso fisso una volta che l'audio della chiamata è disattivo.

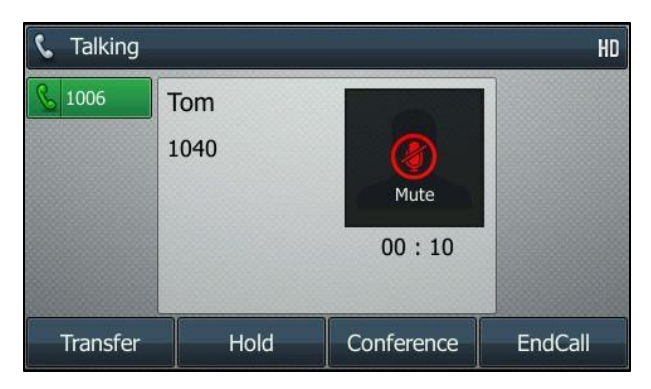

#### **Per riattivare l'audio di una chiamata:**

**1.** Premere di nuovo  $\ll 2$  per riattivare l'audio della chiamata.

# <span id="page-14-0"></span>**Attesa/Ripristino di una chiamata**

È possibile mettere in attesa una chiamata attiva. Soltanto una chiamata attiva può essere in corso in qualsiasi momento. È possibile effettuare e ricevere altre chiamate mettendo in attesa la precedente. Quando si mette in attesa una chiamata, il sistema IP PBX può riprodurre della musica per intrattenere la parte in attesa.

#### **Per mettere una chiamata in attesa:**

**1.** Durante una chiamata, premere  $\left[\mathbb{R}\right]$  o il tasto softkey **Hold**.

Il LED del tasto di linea lampeggia in verde. Lo schermo LCD indica che la chiamata è in attesa.

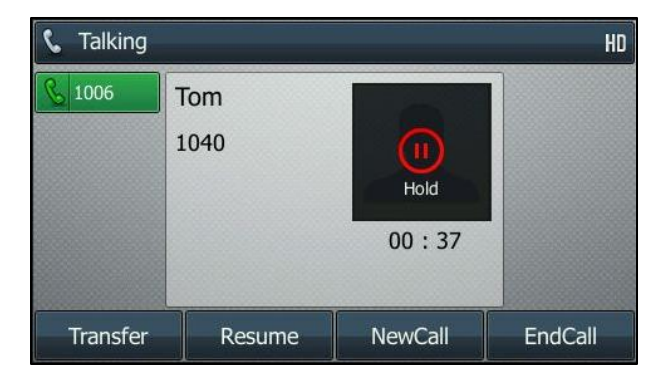

**Nota** Il telefono emette un segnale acustico debole ogni 30 secondi per ricordare che è ancora presente una chiamata in attesa. Il telefono ignora il dispositivo audio in uso (ricevitore o cuffia auricolare) e passa alla modalità vivavoce per riprodurre il segnale di attesa predefinito. Il tasto della modalità vivavoce si illumina per 1 secondo.

#### **Per riprendere una chiamata in attesa:**

**1.** Premere  $\|\phi\|$  o il tasto softkey **Resume**.

#### **Più chiamate in attesa:**

Se più chiamate sono state messe in attesa, attenersi a una delle seguenti modalità:

- Premere  $(\rightarrow)$  o  $(\rightarrow)$  per passare da una chiamata all'altra, quindi premere il tasto softkey **Resume** per riprendere quella desiderata.
- Per riprendere la chiamata, premere il tasto di linea corrispondente.

Se più di due chiamate sono state messe in attesa, sullo schermo LCD si visualizza un avviso numerato, ad esempio "2/4", che indica che quella in corso è la seconda chiamata di quattro totali.

### <span id="page-14-1"></span>**Non disturbare (DND)**

È possibile utilizzare la funzione Non disturbare per rifiutare automaticamente le chiamate in arrivo sul telefono. Sullo schermo LCD si visualizza il messaggio di avviso "**n New Missed Call(s)**" (dove "n" indica il numero di chiamate perse) e il chiamante riceve un messaggio con il quale viene informato che l'utente a cui è stata effettuata la chiamata è al momento occupato. Tutte le chiamate ricevute quando è attiva la funzione Non disturbare vengono registrate nell'elenco delle chiamate perse. È possibile personalizzare la funzione Non disturbare in base alle esigenze di ogni singolo account.

#### **Per attivare la funzione Non disturbare:**

**1.** Premere il tasto softkey **DND** quando il telefono rimane inattivo.

Sullo schermo LCD si visualizza un elenco di account presenti sul telefono.

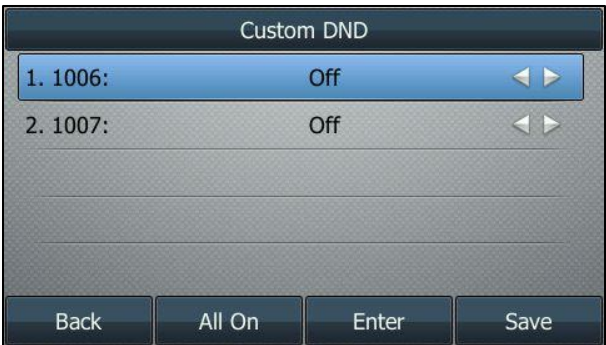

- **2.** Premere  $\left(\begin{matrix} \cdot \end{matrix}\right)$  o  $\left(\begin{matrix} \cdot \end{matrix}\right)$  per selezionare l'account desiderato.
- **3.** Premere  $\overline{(\cdot)}$  o il tasto softkey  $\overline{(\cdot)}$  per selezionare **On** e attivare quindi la funzione Non disturbare.
- **4.** Premere il tasto softkey **Save** per accettare la modifica.

Se si attivata la funzione Non disturbare per l'account predefinito, l'icona di linea associata cambia in  $\bullet$  e l'icona  $\bullet$  viene visualizzata sulla barra di stato.

Se si attiva la modalità Non disturbare per l'account non predefinito, soltanto l'icona di linea associata cambia in  $\bullet$ .

Le chiamate in arrivo sulla linea specifica vengono automaticamente rifiutate e sullo schermo LCD si visualizza il messaggio "**n New Missed Call(s)**" (dove "n" indica il numero di chiamate perse, ad es. 1 nuova chiamata persa).

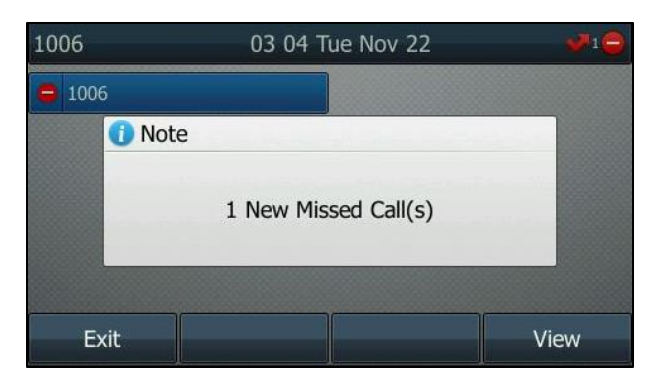

# <span id="page-16-0"></span>**Trasferimento di chiamata**

È possibile trasferire una chiamata in corso a un altro utente in una delle due seguenti modalità:

- **Trasferimento semi-assistito**: una chiamata viene trasferita quando il telefono a cui questa è destinata sta squillando.
- **Trasferimento assistito (Trasferimento consultativo)**: una chiamata viene trasferita previa consultazione.

### **Trasferimento semi-assistito**

#### **Per eseguire un trasferimento semi-assistito:**

- 1. Premere  $\|\{\cdot\}\|$  o il tasto softkey **Transfer** durante una chiamata.
- **2.** Attenersi a una delle seguenti modalità:
	- Digitare il numero di telefono a cui si desidera trasferire la chiamata.
		- Premere  $(\infty)$  o  $\left[\!\left( \frac{H_{\text{max}}}{H_{\text{max}}} \right)\!\right]$  per effettuare la chiamata in uscita.
	- Premere il tasto softkey **Contacts**, quindi selezionare il gruppo desiderato e cercare il contatto.
		- Premere  $(\alpha)$ ,  $(\mathbb{H}_{\text{max}})$  o il tasto softkey **Send** per effettuare la chiamata in uscita.
- **3.** Premere  $[(\rightarrow \ell)]$  o il tasto softkey **Transfer** per completare il trasferimento quando si riceve

la richiamata.

Se si sta utilizzando un ricevitore, è possibile completare il trasferimento riagganciando il ricevitore.

### **Trasferimento assistito**

#### **Per eseguire un trasferimento assistito:**

- 1. Premere  $\Vert \mathbf{G} \Vert$  o il tasto softkey **Transfer** durante una chiamata.
- **2.** Attenersi a una delle seguenti modalità:
	- Digitare il numero di telefono a cui si desidera trasferire la chiamata.

Premere  $\left(\begin{matrix} \infty & \infty \\ 0 & \infty \end{matrix}\right)$  per effettuare la chiamata in uscita.

- Premere il tasto softkey **Contacts**, quindi selezionare il gruppo desiderato e cercare il contatto.

Premere  $(\infty)$ ,  $\left[\mathbf{H}_{\text{max}}\right]$  o il tasto softkey **Send** per effettuare la chiamata in uscita.

**3.** Dopo che l'altro utente ha risposto alla chiamata, premere  $\|\{\cdot\}|$  o il tasto softkey **Transfer** per completare il trasferimento.

Se si sta utilizzando un ricevitore, è possibile completare il trasferimento riagganciando il ricevitore.

È possibile annullare il trasferimento prima che la chiamata venga collegata premendo il tasto softkey **Cancel**.

## <span id="page-17-0"></span>**Conferenza in rete**

È possibile utilizzare la funzione di conferenza in rete nel telefono IP SIP-T46G per svolgere una conferenza telefonica con più partecipanti.

#### **Per configurare una conferenza telefonica in rete:**

- **1.** Effettuare una chiamata al primo partecipante.
- **2.** Premere il tasto softkey **Conference** per effettuare una nuova chiamata. La chiamata attiva viene messa in attesa.
- **3.** Digitare il numero di telefono del secondo partecipante e quindi premere  $(\alpha x)$ ,  $\|\mathbf{H}_{\text{smoc}}\|$ oppure il tasto softkey **Send**.
- **4.** Quando il secondo partecipante risponde alla chiamata, premere il tasto softkey **Conference** per aggiungerlo alla conferenza.
- **5.** Premere il tasto softkey **Conference** per effettuare una nuova chiamata. La conferenza viene messa in attesa.
- **6.** Digitare il numero di telefono di un altro partecipante, quindi premere  $(\alpha x)$ ,  $\|\mathbf{H}_{\text{max}}\|$  o **Send**.
- **7.** Quando il nuovo partecipante risponde alla chiamata, premere il tasto softkey **Conference** per aggiungerlo alla conferenza.
- **8.** Ripetere i passaggi 5-7 fino ad aggiungere tutti i partecipanti previsti.

Le procedure per configurare una conferenza telefonica in rete su server specifici potrebbero essere diverse da quelle illustrate in precedenza. Per maggiori informazioni, contattare l'amministratore di sistema.